#### **Premiers pas avec Scratch**

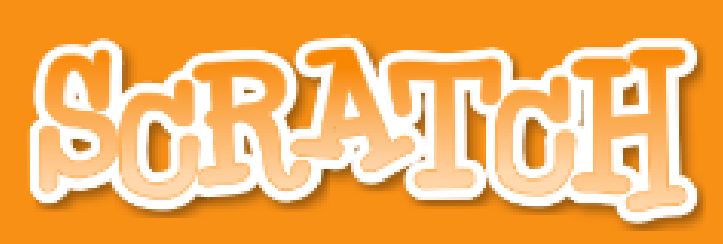

# CE QU'IL VOUS FAUT …

Rien … enfin presque …

Un navigateur à l'adresse : https://scratch.mit.edu/projects/editor/#editor

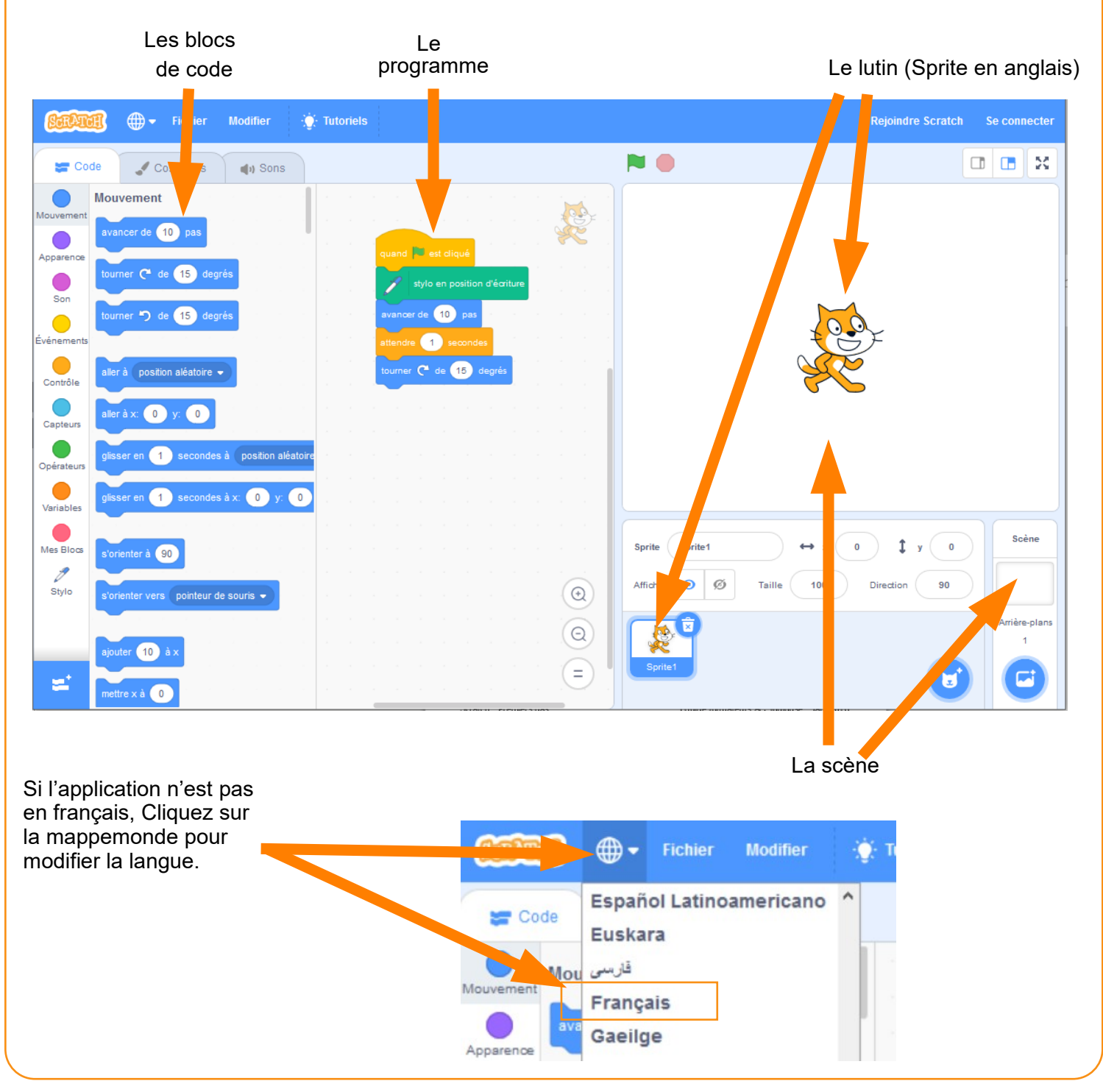

### MON 1ER PROGRAMME : SÉQUENCE D'INSTRUCTIONS

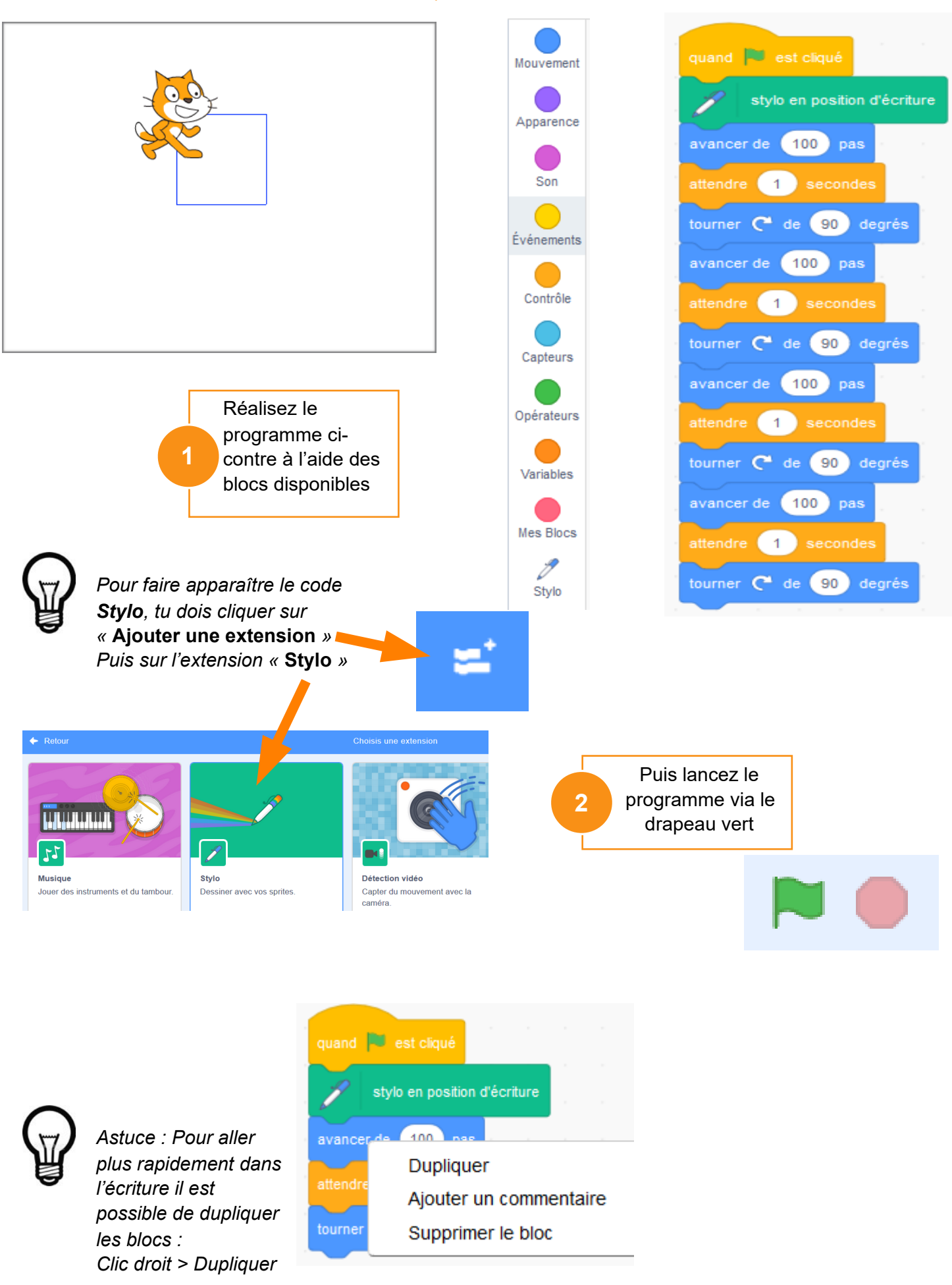

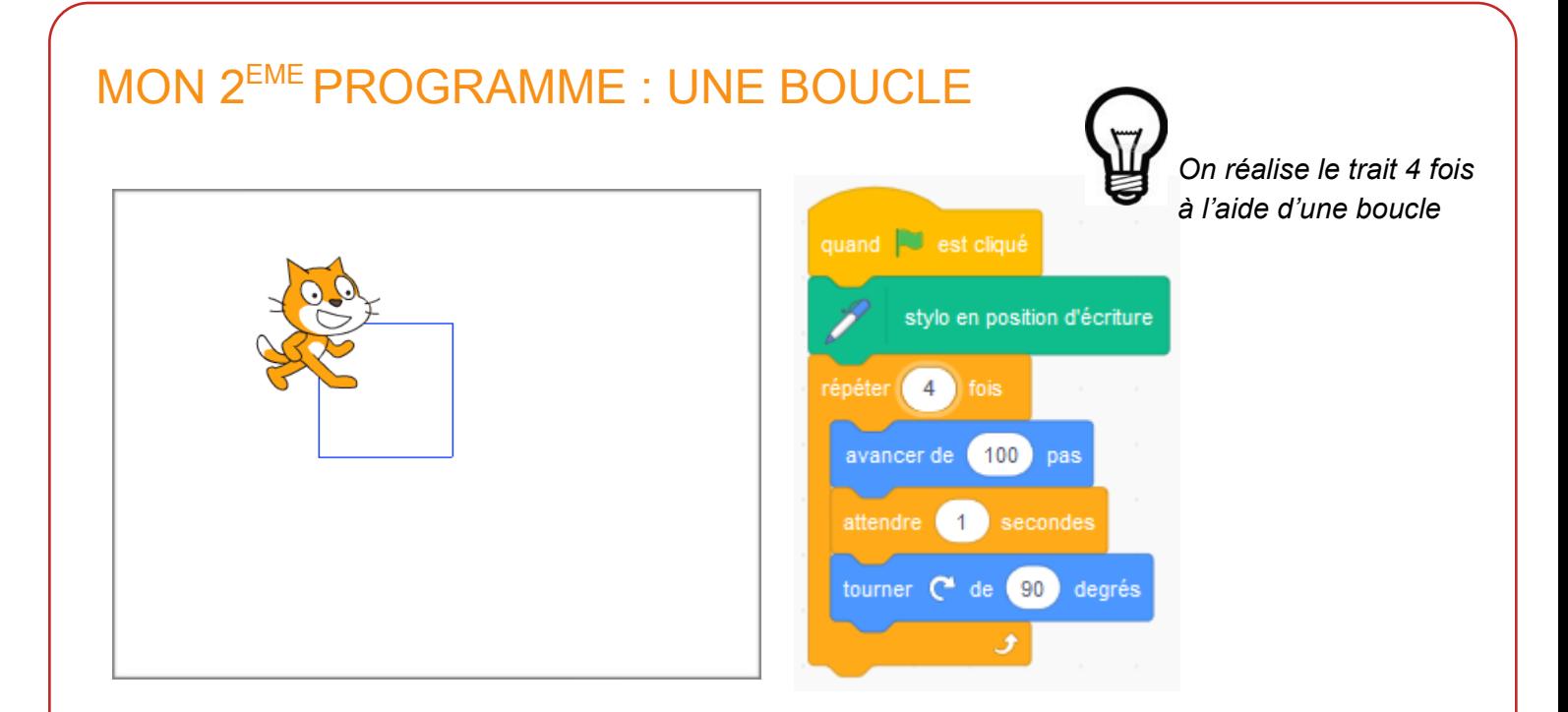

#### MON 3EME PROGRAMME : PLUSIEURS BOUCLES IMBRIQUÉES

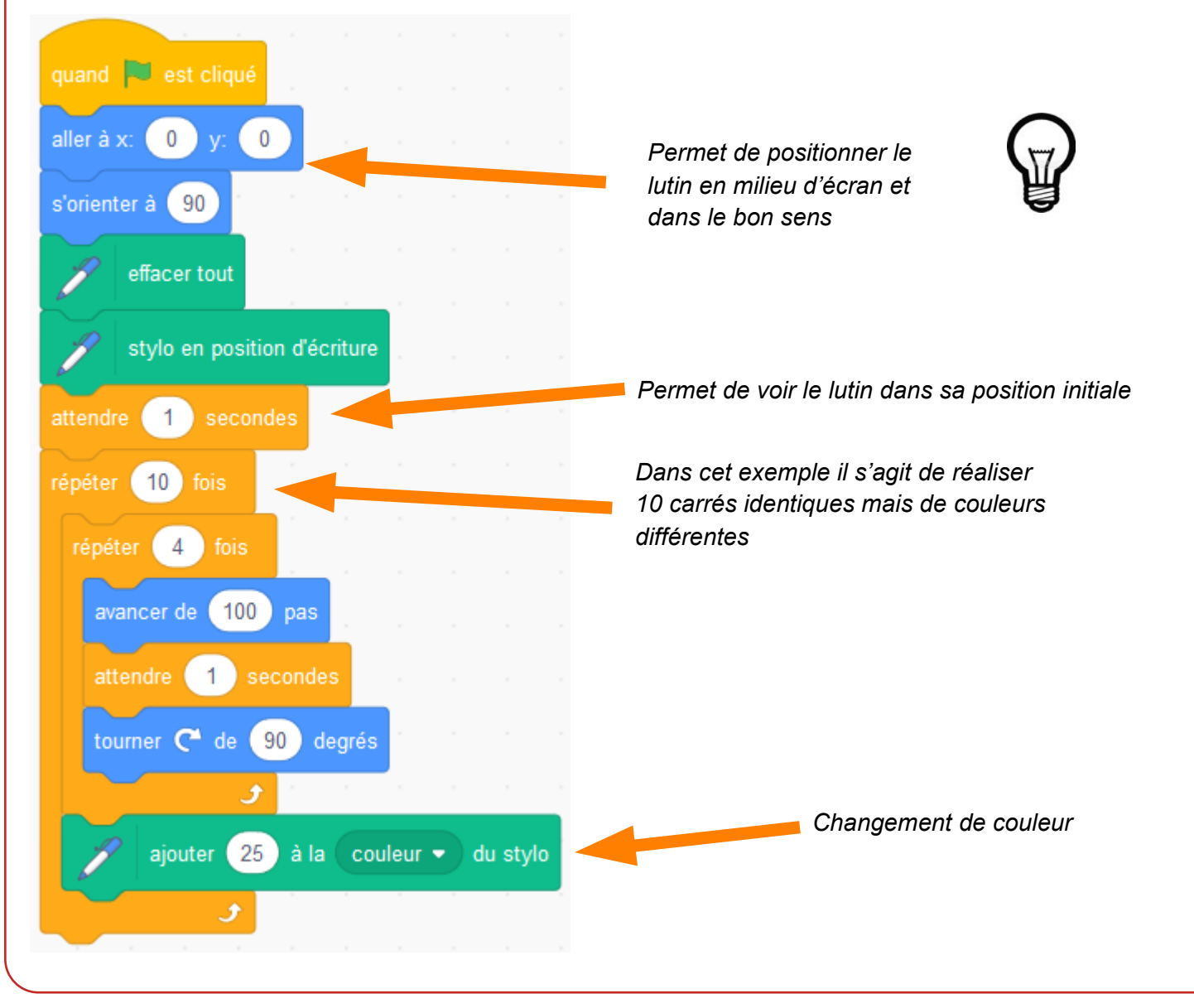

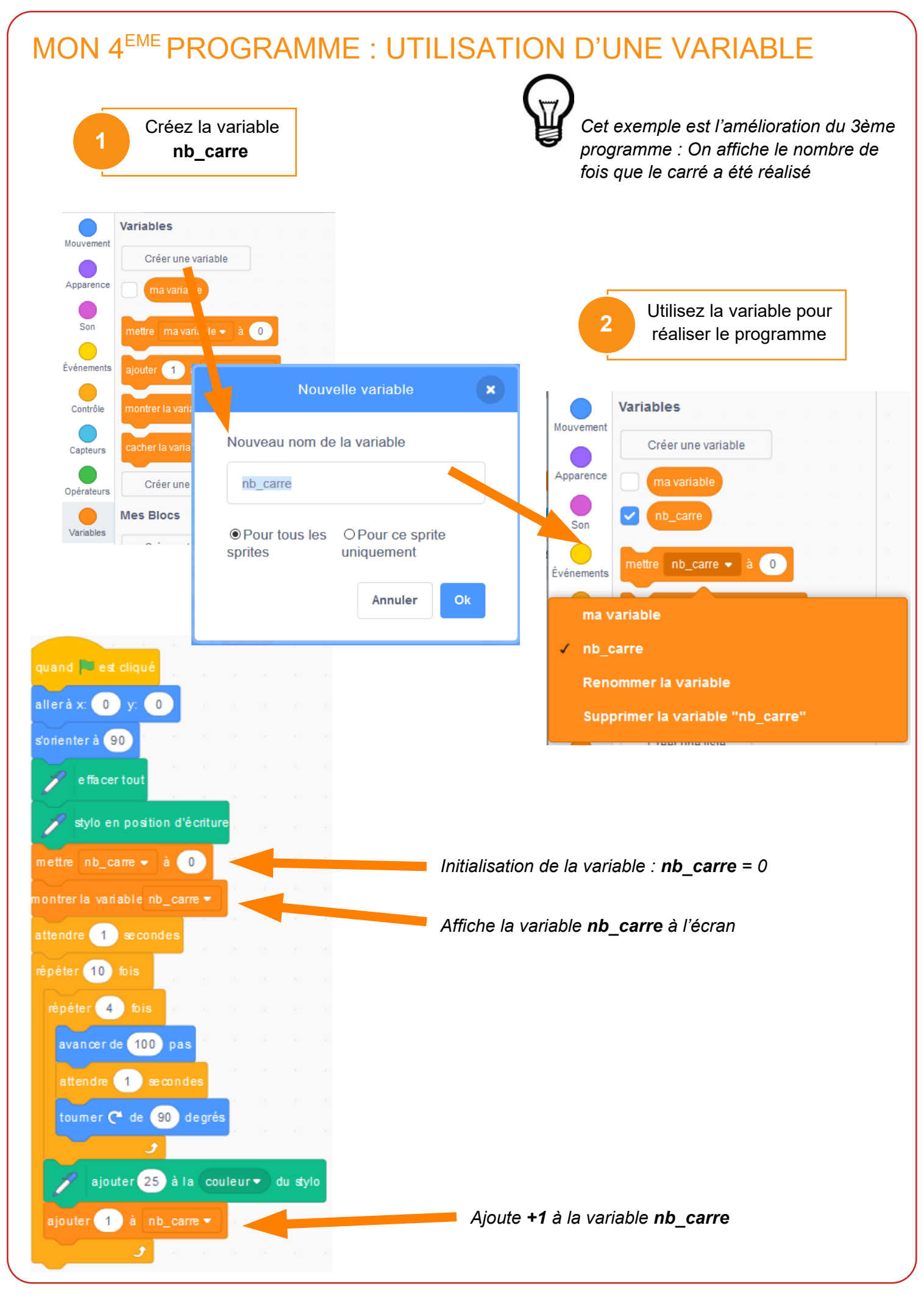

## MON DERNIER PROGRAMME : GESTION DES ÉVÈNEMENTS

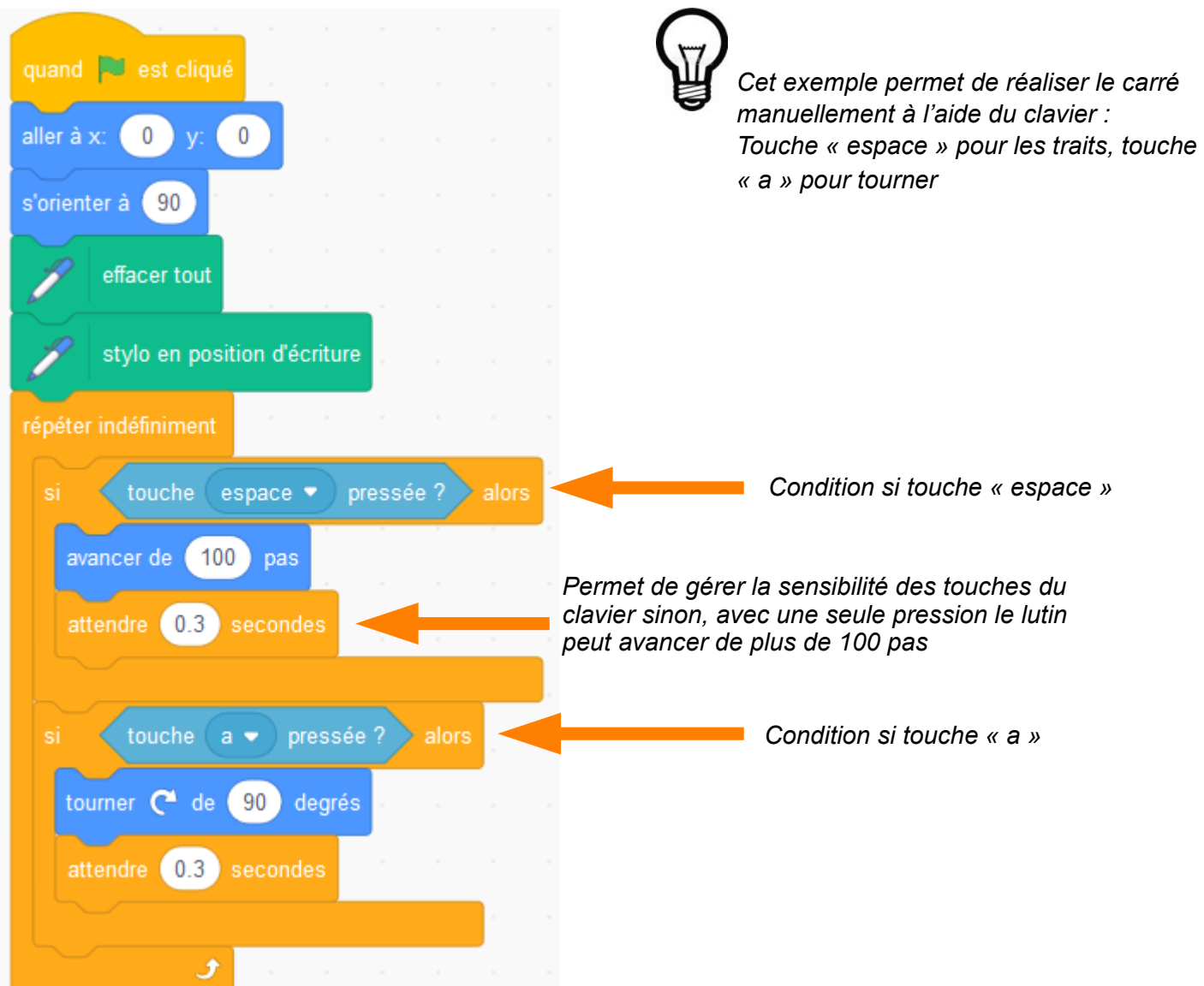